# Instruction of How To help with Fund Raising for Gospel CAN

## Contents

| 1. | Cu  | t a check                                                               | 2  |
|----|-----|-------------------------------------------------------------------------|----|
| 2. | On  | line transfer funds to Gospel CAN                                       | 2  |
| a  |     | Make an external transfer                                               | 2  |
| b  |     | Pay Bill                                                                | 6  |
| C. |     | Pay People                                                              | 8  |
| 3. | Tra | insfer stocks to NCCEC's Trade Account                                  | 10 |
| а  |     | Church account information                                              | 10 |
| b  |     | Method to transfer shares                                               | 10 |
|    | i.  | External Transfer if you don't have personal account with TD Ameritrade | 10 |
|    | ii. | Internal if you have personal account with TD Ameritrade                | 11 |
| 4. | All | offering will be tax exempt                                             | 13 |
| 5. | Qu  | estions                                                                 | 13 |

- 1. Cut a check payable to Gospe CAN, and mail it to the following address: 105 Morrison Avenue, New Castle, DE 19720
- 2. On line transfer funds to Gospel CAN: log into your on-line banking website, and go to My Account, click Pay and Transfer

| s 🔻 | Pay and Transfer 🔻                                                                                                    | Customer Service 🔻             |              |                                                                         |
|-----|----------------------------------------------------------------------------------------------------|--------------------------------|--------------|-------------------------------------------------------------------------|
| <   | Funds Transfer<br>Make a transfer<br>Scheduled transfers<br>External Transfers<br>Make an external trans<br>Make a recurring exter<br>transfer<br>Scheduled external trans<br>accounts | sfer View bill<br>nal Search b | ment Reports | People Pay<br>Pay people<br>Payment Accounts<br>Manage payment accounts |

a. Make an external transfer: you will need to set it up first, you will be prompt with instruction once you click "Make an External Transfer"; follow the instruction to finish the set up and contact with your bank if you have any question. <u>Please note, some bank</u> may charge transfer fees for each transaction.

The following is one example of steps to set up "Make an external transfer"

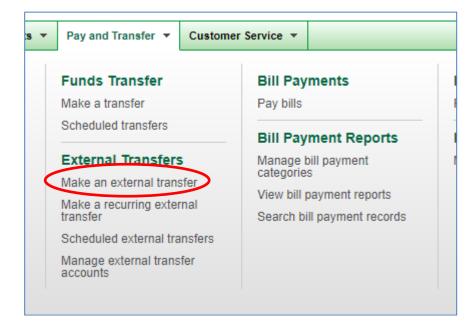

We otand for dervice"

| Financial Center                                                                                 | Accounts 🔻 | Pay a |
|--------------------------------------------------------------------------------------------------|------------|-------|
| Quick Links   Scheduled external  Manage external accounts                                       |            |       |
| <ul> <li>Pay bills</li> <li>My bills &amp; scheder payments</li> <li>Account activity</li> </ul> | uled       |       |

|                                                                                                    | Please tell us about the ex<br>For checking accounts, the<br>checks. For savings accou | ternal transfer account and click "Continue."<br>e account and routing number can be found at the bottom of your |
|----------------------------------------------------------------------------------------------------|----------------------------------------------------------------------------------------|----------------------------------------------------------------------------------------------------|
| For checking accounts, the account and routing number can be found at the bottom of your deposit checks. For savings accounts, this information may be found at the bottom of your deposit slips. If you need help getting this information, please contact your financial institution.                                                                                    | For checking accounts, the<br>checks. For savings accou                                | e account and routing number can be found at the bottom of your                                                  |
| checks. For savings accounts, this information may be found at the bottom of your deposit         slips. If you need help getting this information, please contact your financial institution.         DOLLARS @         Memo         I: IDDIIIDII:       DBBBIIII         BBBBIIIII       DDDI         Routing number       Account number         Checking       Savings | checks. For savings accou                                                              |                                                                                                    |
| Memo<br>IIODIIIOIIII OBBBIIIII OODI<br>Routing number Account number Check number<br>Account type:<br>Checking Savings                                                                                                    |                                                                                        |                                                                                                    |
| I: IOOIIIOIII:       D&&AAIIII.       DOOI         Routing number       Account number       Check number         Account type:          • Checking        Savings                                                                                                    |                                                                                        | DOLLARS 🔒                                                                                                    |
| Routing number     Account number     Check number       Account type: <ul> <li>Checking</li> <li>Savings</li> </ul>                                                                                                    | Memo                                                                                   |                                                                                                    |
| Account type:  Checking Savings                                                                                                    | I: 100111011 I: 0                                                                      | 888111                                                                                                    |
| Account type:  Checking Savings                                                                                                    |                                                                                        |                                                                                                    |
|                                                                                                    | Routing number Acco                                                                    | unt number Check number                                                                                          |
|                                                                                                    |                                                                                        |                                                                                                    |
| Routing number: 031100089                                                                                                    | Account type:                                                                          | Checking O Savings                                                                                               |
|                                                                                                    | Routing number:                                                                        | 031100089                                                                                                    |
| Account number: 5695964617                                                                                                    | Account number:                                                                        | 5695964617                                                                                                    |
| If you obtained the account information from a check or deposing slip, please include any zeros that appear at the beginning of the account number.                                                                                                    |                                                                                        | If you obtained the account information from a check or deposit                                                  |
|                                                                                                    |                                                                                        |                                                                                                    |
| Continue Cancel                                                                                                    |                                                                                        | the account number.                                                                                              |

### Add an External Transfer Account

Please verify your account information, make any changes to the account description, and click "Submit." If you want to make a change to the other account information, click "Change."

| External transfer accou                                                              | nt                                                                                                    | <u>Change</u>                  |  |  |  |  |  |  |  |
|--------------------------------------------------------------------------------------|----------------------------------------------------------------------------------------------------|--------------------------------|--|--|--|--|--|--|--|
| Routing number:                                                                      | 031100089                                                                                                    |                                |  |  |  |  |  |  |  |
| Financial institution:                                                               | PNC BANK, NATIONAL ASSOCIATION                                                                                                   | PNC BANK, NATIONAL ASSOCIATION |  |  |  |  |  |  |  |
| Account type:                                                                        | Checking                                                                                                    |                                |  |  |  |  |  |  |  |
| Account number: 5695964617                                                           |                                                                                                    |                                |  |  |  |  |  |  |  |
| If you want a personalized account name to be displayed online, enter a Description. |                                                                                                    |                                |  |  |  |  |  |  |  |
| Description:                                                                         |                                                                                                    |                                |  |  |  |  |  |  |  |
|                                                                                      | st, you are authorizing us to verify the external transfer accour                                                                |                                |  |  |  |  |  |  |  |
|                                                                                      | wided. We will do that by processing small test deposit and wi<br>nal account within the next 3 business days. Each test transac |                                |  |  |  |  |  |  |  |

|              | For your protection, this request has been selected for an additional security step.                                   |
|--------------|----------------------------------------------------------------------------------------------------|
| $\checkmark$ | When you continue, we will call or send a text message and ask you to enter<br>a one-time code. What you need to know. |

Once the request is submitted, you will receive message to try a small amount of transfer.

| External account setup in process. Within the next 3 business days, we will send out a message detailing the steps you must take to complete this process. No further action is required at this time.<br>Here's a list of your external transfer accounts. Accounts in "Active" status can be used to make an external transfer. |                                                                                                    |               |  |  |  |  |
|----------------------------------------------------------------------------------------------------|----------------------------------------------------------------------------------------------------|---------------|--|--|--|--|
|                                                                                                    |                                                                                                    |               |  |  |  |  |
| PNC BANK, NATIONAL ASSOCIATION, *4617<br>(CHECKING)                                                                                                    | Account setup in process<br>On 03/19/2019, you submitted a request to add<br>this external transfer account.<br>We are in the process of sending test<br>transactions to this account. When this is<br>completed, you will be asked to take steps to<br>complete the setup process. Instructions will be | <u>Delete</u> |  |  |  |  |
| o you have an external checking or savings acc<br>dd an external transfer account at any time.                                                                                                    | sent via an Online Banking message and a<br>service alert.<br>count that is not listed here? If so, you can                                                                                                    |               |  |  |  |  |

b. Pay Bill: this is free service from all banks: you will need to add a Gospel Church For All Nations as a new vendor as shown below:

| Pay bills                                                                                                    |                            |
|----------------------------------------------------------------------------------------------------|----------------------------|
| Before your payment is processed, we verify the balance of your funding account. If yo<br>on the date your payment is scheduled, your payment may be delayed, canceled or yo<br>item overdraft fee will apply. |                            |
| Pay someone new: Gospel Church For All Nation Add                                                                                                    | Find: Search my payee list |

Follow instruction to add Gospel CAN as new vendor as shown below, you can add notes as Memo on the check:

| r Busines        | s to Pay                              |                                                                                                 |
|------------------|---------------------------------------|-------------------------------------------------------------------------------------------------|
| nation befor     | e sending your first payı             | ment to Gospel Church For All Nations.                                                          |
| f you have on    | e):                                   |                                                                                                 |
|                  |                                       |                                                                                                 |
|                  |                                       |                                                                                                 |
| 105 MORRISON AVE |                                       |                                                                                                 |
|                  |                                       |                                                                                                 |
| State:           | Zip code:                             |                                                                                                 |
| DE 🔻             | 19720 -                               | Entering all 9 digits helps us<br>more accurately identify this<br>payee.                       |
|                  |                                       |                                                                                                 |
| 19               |                                       | If you ask us to investigate a<br>payment issue, we'll use this<br>number to contact the payee. |
|                  | nation before<br>f you have on<br>AVE | f you have one):<br>AVE<br>State: Zip code:<br>DE ▼ 19720 -                                     |

| Add a Person or Business to                                                                                                    | Pay                                                                        |        | × |  |  |
|----------------------------------------------------------------------------------------------------|----------------------------------------------------------------------------|--------|---|--|--|
| Gospel Church For All Nations is now saved and ready to be paid.<br>Would you like to set up a <u>reminder</u> to pay Gospel Church For All Nations? |                                                                            |        |   |  |  |
| Payee information                                                                                                    |                                                                            | Change |   |  |  |
| Gospel Church For All Nations<br>105 MORRISON AVE<br>New Castle, DE 19720                                                                            | Account number: *4617<br>Phone number: (302) 345-2119<br>Memo: Not on file |        |   |  |  |
| Address information updated to comply with                                                                                                    | the LISPS                                                                  |        |   |  |  |

A few steps to follow to establish the transfer, after submission the request, you will receive messages as follows to enter the amount you would like to transfer to Gospel CAN:

| Рау То                                                   | Amount                                      | Send On                                       |
|----------------------------------------------------------|---------------------------------------------|-----------------------------------------------|
| Show <u>active payees only</u> → sorted by <u>name</u> → | Pay from: <u>WSFS</u><br>Available: \$9,118 | <u>CLASSIC IN, *7563</u> <del>▼</del><br>0.18 |
| Gospel Church For All Na, *4617 💌                        | s                                           | 03/20/2019 Pay                                |
| Set up: reminder   autopay Add memo                      |                                             | Deliver by: 03/26/2019                        |

Once you enter the amount and date, you can click Pay, your bank will mail a check on your behalf to Gospel Church For All Nations to the address of 105 Morrison Avenue, New Castle, DE 19720.

c. Pay People: This is Free, but you need to set up Gospel Church For All Nation's information in the fields below: please add Changhui Yang's email address to notify the funds movements and she will record this for your tax return filing:

| Send Money to                                                                | o a Person                                                |                                   |                                          |                                                                                                    | Contacts | i               |
|------------------------------------------------------------------------------|-----------------------------------------------------------|-----------------------------------|------------------------------------------|----------------------------------------------------------------------------------------------------|----------|-----------------|
| Send money to:<br>Email/Mobile:<br>Amount:<br>Pay from:                      | Contact's first and last nai<br>Contact's email or mobile |                                   | Includ                                   | le an optional message to your contact<br>200 character(s) remaining                                                                                                    | 🔽 Add    | Search contacts |
| How to pay:<br>Send on:                                                      | 04/07/2019                                                |                                   | · •                                      | You can select how to send the money to your contact.<br>Send to email or mobile number. Allow the contact to decide how they want to claim the money. We will send an email or text message to your contact with the instructions explaining how to               |          |                 |
| Incoming<br>To view and claim<br>mobile number. C<br>View: Last 15<br>Date ↑ |                                                           | ises WSFS Everyday<br><u>Type</u> | r Pay, just cc<br>Searca<br><u>Sta</u> r | claim the money.<br>Deposit to bank account. If you<br>know the contact's account<br>number and the routing and transit<br>number of the financial institution<br>where the account resides, you<br>can deposit money directly into<br>that account. Your money is |          |                 |

It will look like this once you enter church information and select payment method:

| Send Money to                                                        | o a Person                                                                                                    | Contacts           |
|----------------------------------------------------------------------|----------------------------------------------------------------------------------------------------|--------------------|
| Send money to:<br>Email/Mobile:<br>Re-enter:<br>Amount:<br>Pay from: | Gospel Church For All Nations       Include an optional mest         changhuiy@yahoo.com       changhuiy@yahoo.com         \$       200 cl         \$       CHECKING,7563 | Add Search contact |
| How to pay:<br>Send on:                                              | Select how you want to send the money Select how you want to send the money Send to email or mobile number (FREE!) Deposit to bank account (FREE!) Clea                   | r Continue         |
| Incoming<br>To view and claim<br>mobile number. C<br>View: Last 15   | Outgoing<br>money from anyone who uses WSFS Everyday Pay, just confirm your email a<br>onfirm                                                                             |                    |

Click "Continue" to add church's bank information, click "Add"

| Add Contact's Bar | k Information | 8          |
|-------------------|---------------|------------|
| Routing number:   | 031100089     |            |
| Account number:   | 5695964617    |            |
| Account type:     | Checking •    |            |
|                   |               |            |
|                   |               | Cancel Add |

You will need to preview your payment, then click "Pay"

| Preview: Make Pa                                             | yment 💿                                                               |
|--------------------------------------------------------------|-----------------------------------------------------------------------|
| Send money to:<br>Email/Mobile:<br>Amount:<br>Fee:<br>Total: | Gospel Church For All Nations<br>changhuiy@yahoo.com<br>\$0.00        |
| How to pay:<br>Send to:<br>Pay from:<br>Send on:             | Deposit in 1-3 days to account<br>4617<br>CHECKING,7563<br>04/07/2019 |
| Message:                                                     | No message entered                                                    |
|                                                              | Cancel                                                                |

Once you click "Pay", an email will be sent to Changhui Yang about the payment, she will add the payment to the summary of offering in 2019 for everyone for tax purpose. You will need to add this information for each fund movement.

#### 3. Transfer stocks to NCCEC's Trade Account:

- a. Church account information:
  - i. Gospel CAN doesn't have stock trade account, all stocks will be transferred to NCCEC's stock account, then sold on line at TD Ameritrade website, all proceeds will be transferred to Gospel CAN bank account.
  - ii. Provider/Online Broker: TD Ameritrade
  - iii. Website: <u>https://invest.ameritrade.com/grid/p/site</u>
  - iv. Account Name: NEW CASTLE CHINESE EVANG CHUR
  - v. Account #:425777084
  - vi. NCCEC EIN: 26-1740519
  - vii. DTC # if you need to transfer shares from other stock broker to TD Ameritrade: 0188
  - viii. Methods to transfer funds to TD Ameritrade: need to set up in your own online trading account first to transfer stocks to church account.
- b. Method to transfer shares:
  - i. *External Transfer if you don't have personal account with TD Ameritrade*: please contract your own stock broker to do DTC Transfer, be sure to use DTC # of 0188 (TD) and account # 425777084.

ii. Internal if you have personal account with TD Ameritrade: log in to the website, then go to My Account, then Under "Deposit & Transfer", click/tap "Internal Transfer" as shown below:

| My Account Trade Research & Ideas Planning & Retirement Education Client Services |                                      |                              |                                         |  |
|-----------------------------------------------------------------------------------|--------------------------------------|------------------------------|-----------------------------------------|--|
| My Account Overview 🕨                                                             | History & Statements 🕨               | Deposits & Transfers 🕨       | Online Cash Services 🕨                  |  |
| Positions >                                                                       | Transactions<br>Statements           | Deposit<br>Internal Transfer | Overview<br>Bill Pay                    |  |
| Balances >                                                                        | Confirmations<br>Shareholder Library | Withdraw<br>Activity         | Checks/Debit Card<br>Cash Sweep Vehicle |  |
| Cost Basis<br>(Gain/Loss)                                                         |                                      | Account/Bank Connections     |                                         |  |
| Watch Lists ▶                                                                     |                                      |                              |                                         |  |

iii. Then click "Internal Transfer" as shown below:

| Deposits & Transfers                                                        |                      |  |  |
|-----------------------------------------------------------------------------|----------------------|--|--|
| Account:                                                                    |                      |  |  |
| Deposit Internal Transfer Withdraw Activity Account/Bank Connections        | Ask Te<br>Selec      |  |  |
| Transfer Between TD Ameritrade Accounts Learn more about internal transfers |                      |  |  |
| 1. Transfer From 2. Transfer To                                             | 3. Review & Finalize |  |  |

Step 1 (Transfer From): select the stock and quantity you would to transfer, then click "Continue"

|                  |                   | I ranster all stocks |
|------------------|-------------------|----------------------|
| Current quantity | Transfer quantity |                      |
| 185.00           |                   | Transfer all         |
| 416.00           |                   | Transfer all         |
| 10.00            |                   | Transfer all         |
| 103.00           |                   | Transfer all         |
| 60.00            |                   | Transfer all         |
| 46.00            |                   | Transfer all         |
| 123.00           |                   | Transfer all         |

#### Step 2 (Transfer To): fill in the following information, then click "Continue"

| Transfer Between TD Ameritrade Accounts Learn more about internal transfers |                                         |                      |  |
|-----------------------------------------------------------------------------|-----------------------------------------|----------------------|--|
| 1. Transfer From                                                            | 2. Transfer To                          | 3. Review & Finalize |  |
| To another TD Ameritrade account                                            |                                         |                      |  |
| Transfer to a different account                                             | Why can't I access some of my accounts? |                      |  |
| Account type                                                                |                                         |                      |  |
| Unincorporated Association                                                  | ,                                       |                      |  |
| Account number                                                              |                                         |                      |  |
| 425777084                                                                   |                                         |                      |  |
| Name(s) on account                                                          |                                         |                      |  |
| Changhui Yang                                                               |                                         |                      |  |
| Continue Back Cancel                                                        |                                         |                      |  |

Step 3 (Review and verify): review the information and if all looks OK, check the box, then click "Submit"

| <b>v</b> | provided. I r<br>result from t | Ameritrade<br>elease and<br>his transa<br>rvices). If t | I hereby provide my legal signature and certify that the information supplied, the instructions provided, and the elections made are true and<br>e Clearing, Inc. may justifiably rely upon the instructions and elections made and is authorized to deposit the funds or securities in the manner<br>d agree to indemnify and hold harmless TD Ameritrade, Inc. and TD Ameritrade Clearing from liability for any adverse consequences that may<br>ction. I verify the instructions provided do not constitute a transfer for consideration (transfer of stock, funds, or any other assets for payment of<br>the delivering account is a joint account or has multiple trustees, checking this box constitutes agreement by all account owners/trustees to the<br>agreement. |
|----------|--------------------------------|---------------------------------------------------------|----------------------------------------------------------------------------------------------------|
|          | Submit                         | <u>Back</u>                                             | Cancel                                                                                                    |

- 4. All offering will be tax exempt and included in the summary for contribution letter for 2019 tax filing purpose.
- 5. Questions: please contact Changhui Yang at <u>Changhuiy@yahoo.com</u> for any question.